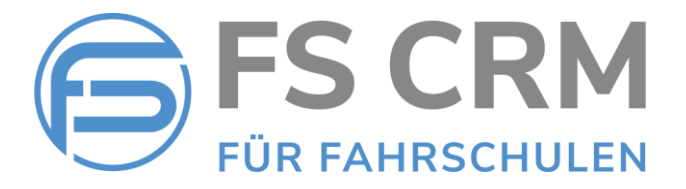

# FS CRM Release Notes Version 2.6.2.0

In den Release Notes finden Sie Informationen zu Anpassungen, Funktionserweiterungen und Korrekturen.

#### Inhalt

- 1. Kunden suchen nach Natel Nummer *Kundenübersicht - Suche*
- 2. Kurs Informationen bearbeiten *Kurse – Übersicht: neue Funktion «bearbeiten»*
- 3. Kurse Teilnehmerliste *Anzeige Führerausweisnummer*

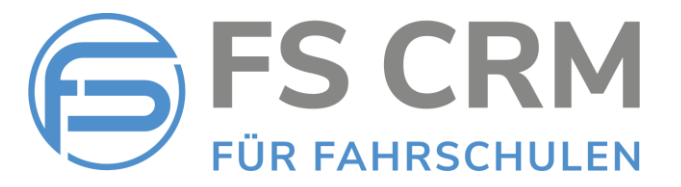

#### 1. Kunden suchen nach Natel Nummer

In der bestehenden Suchfunktion in der Kundenübersicht kann neu auch nach der Natel Nummer gesucht werden.

In der Suchfunktion kann mit folgenden Suchbegriffen gesucht werden:

- Nachname
- Vorname
- Kombination aus Vornamen und Nachname
	- o z. B. «Stefan K»
- Kombination aus Nachnamen und Vorname
	- o z. B. «Köhli S»
- Ort
- **Natel Nummer** 
	- o z. B. «079336», «079 336», «0793360745», «336» usw.
	- o Es können Teile der Natel Nummer mit oder ohne Leerzeichen eingegeben werden.

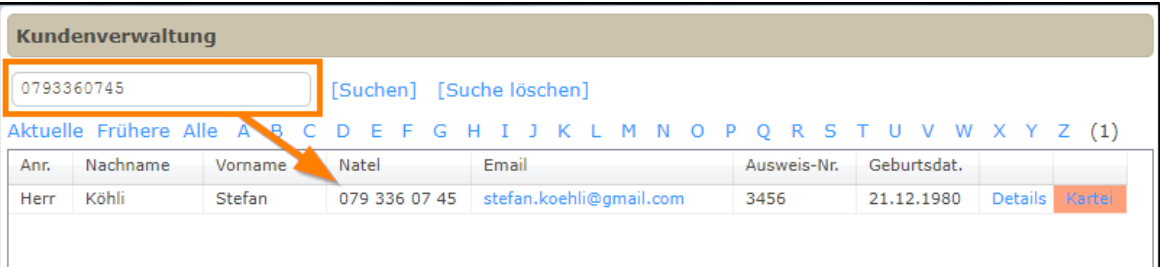

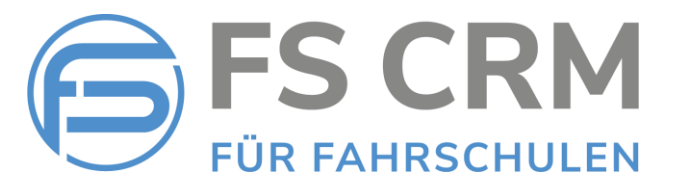

## 2. Kursinformationen bearbeiten

In der Kursverwaltung können Kurse wie z.B. Nothelfer, VKU, Motorradgrundkurse usw. erfasst werden.

Die Kursinformationen können bearbeitet werden:

➔ Wählen Sie in der Kursübersicht (Funktion Kurse – Übersicht) in der Spalte rechts aussen «Bearbeiten» auf dem entsprechenden Kurs. Die Informationen des gewählten Kurses können nun bearbeitet werden.

#### Einschränkungen:

- Die Termine des Kurses können im Moment nicht bearbeitet werden. Wenn Sie die Termine ändern müssen, stornieren Sie den Kurs mit der Funktion «Kurse -Stornieren» und erfassen Sie den Kurs neu.
- Wenn bereits Teilnehmer angemeldet sind, darf die Anzahl der maximalen Teilnehmer nicht kleiner als die Anzahl der bereits angemeldeten Teilnehmer sein. Andernfalls kann die Information nicht gespeichert werden.

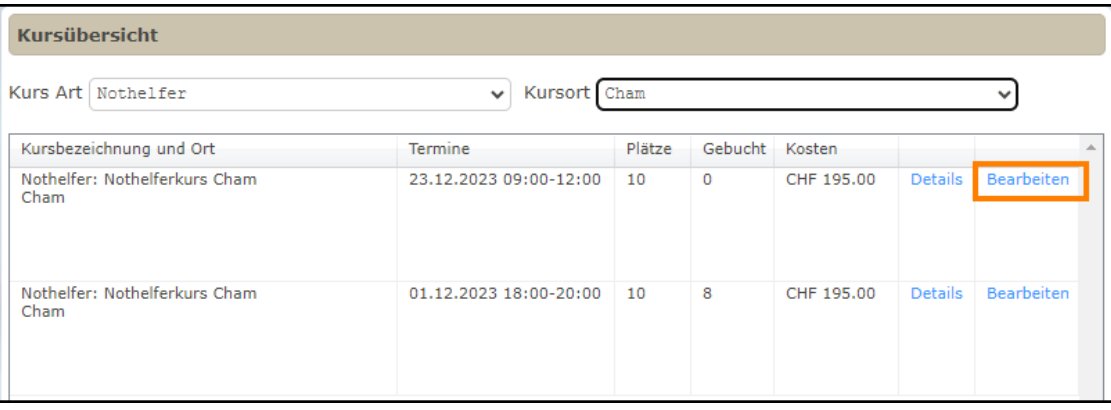

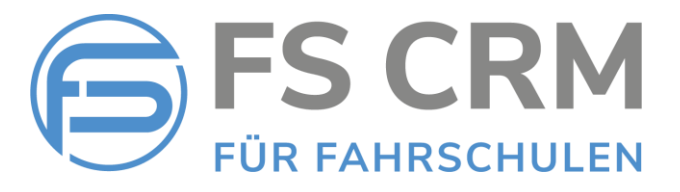

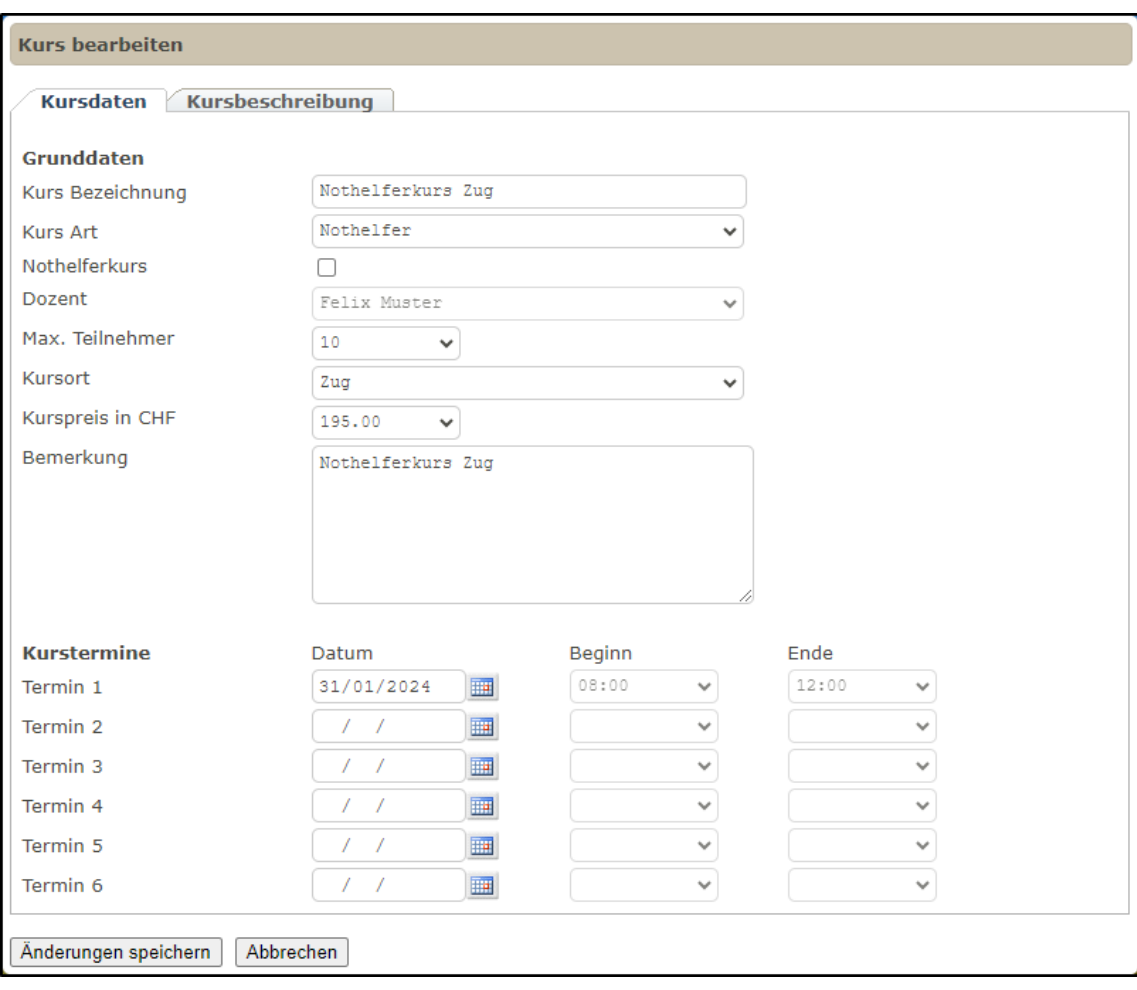

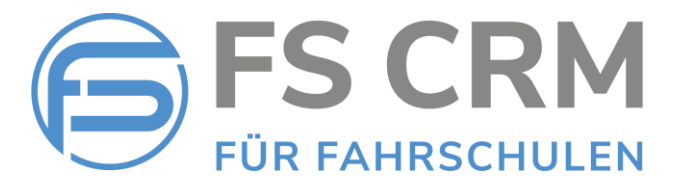

## 3. Kurse – Teilnehmerliste

Das kürzlich in der Kundenverwaltung hinzugefügte Feld «Führerausweisnummer» wir in der Kurs Teilnehmerliste angezeigt.

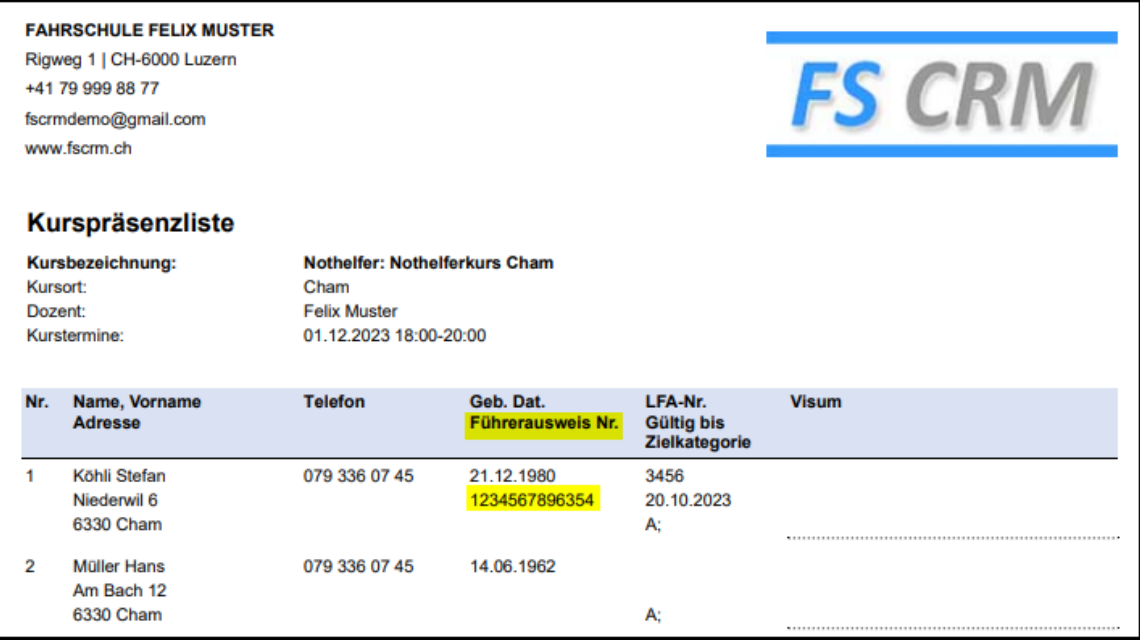

FSCRM GmbH, im Dezember 2023